## **ENROLL IN DIRECT DEPOSIT IN CUNYfirst SELF-SERVICE**

The following steps show how to add a Bank Account on Self-Service and

 **STEP# 6:** To use the bank account you just added as your direct deposit account, click the **Enroll In Direct Deposit** button.

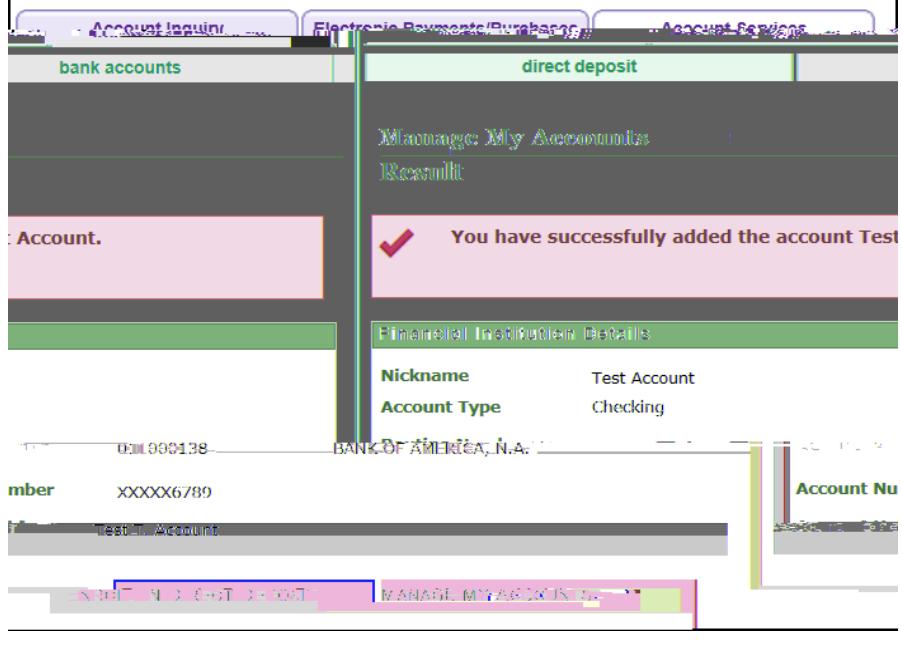

**STEP# 7:** On the Enroll in Direct Deposit panel, select the Account Nickname to designate as the direct deposit account and click **Next**.

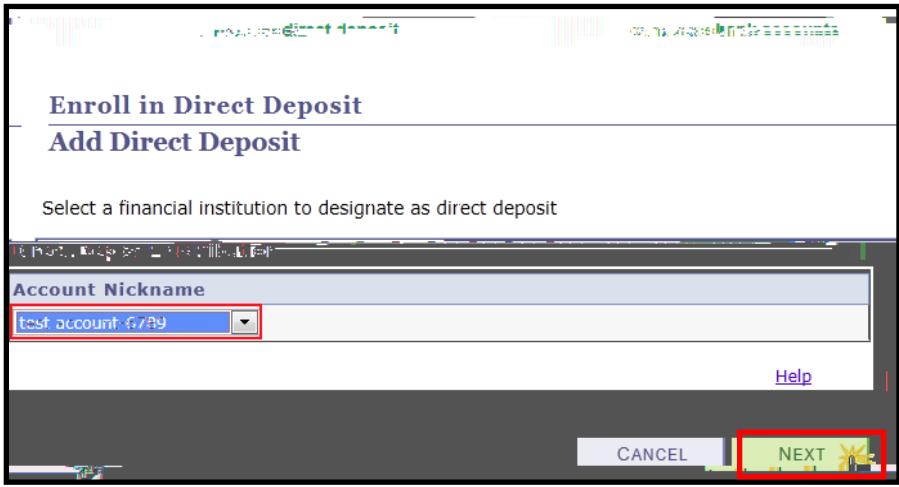

**STEP# 8**: On the **Enroll in Direct Deposit Agreement** page; select the checkbox next to the statement "Yes, I agree to the terms and conditions of this agreement." and click on **SUBMIT** button.

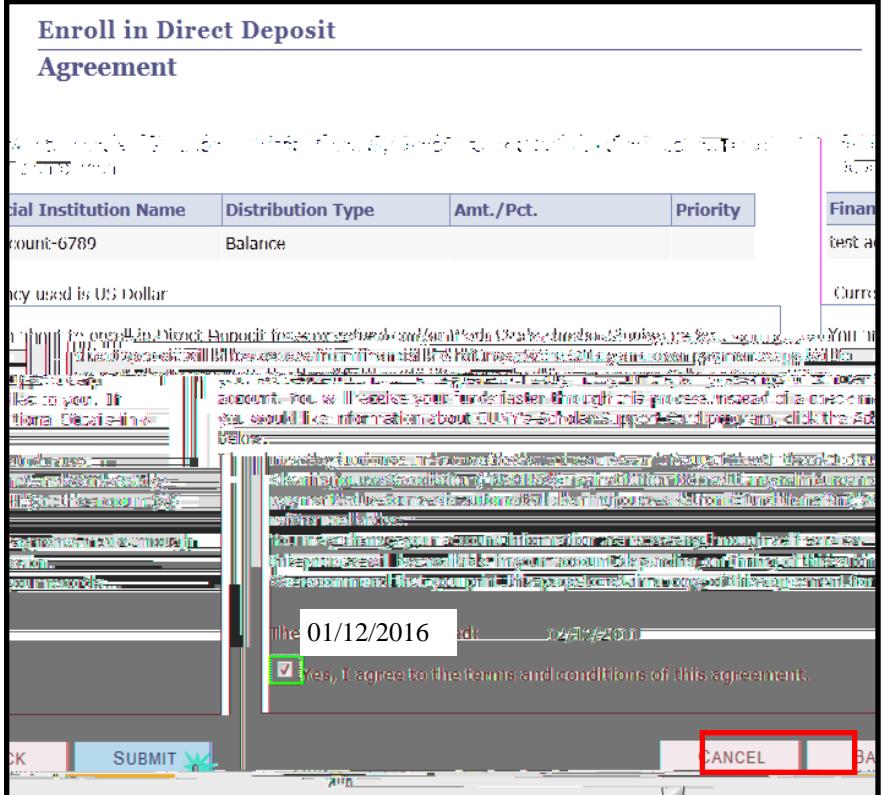

**STEP# 9:** The process to Enroll in Direct Deposit is complete!

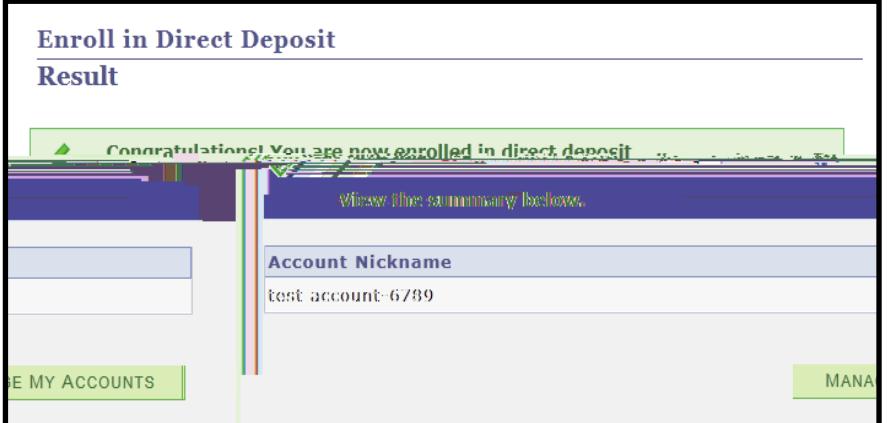